v21mtpdf/pc-1

 $\mathcal{H}(\mathcal{H})$ 

なポイントを強

## <span id="page-0-0"></span>**【本体個人フォルダの作成】初期搭載フォルダを本体個人フォルダへコピー**

本[体個人フォルダの使用](pc-2.pdf)

- パソコン本体のマスターデータを本体フォルダに別名を付けて (※以下「個人フォルダ」) コピーして使用ができます。
- ★ この「個人フォルダ」により、初期搭載フォルダを変更することなく独自のマスターデータの更新及び、各個人データにて見積書の作成及び 見積データの記録が可能となります。
- 1) 「DataFolder のコピー」ボタンをクリックします。

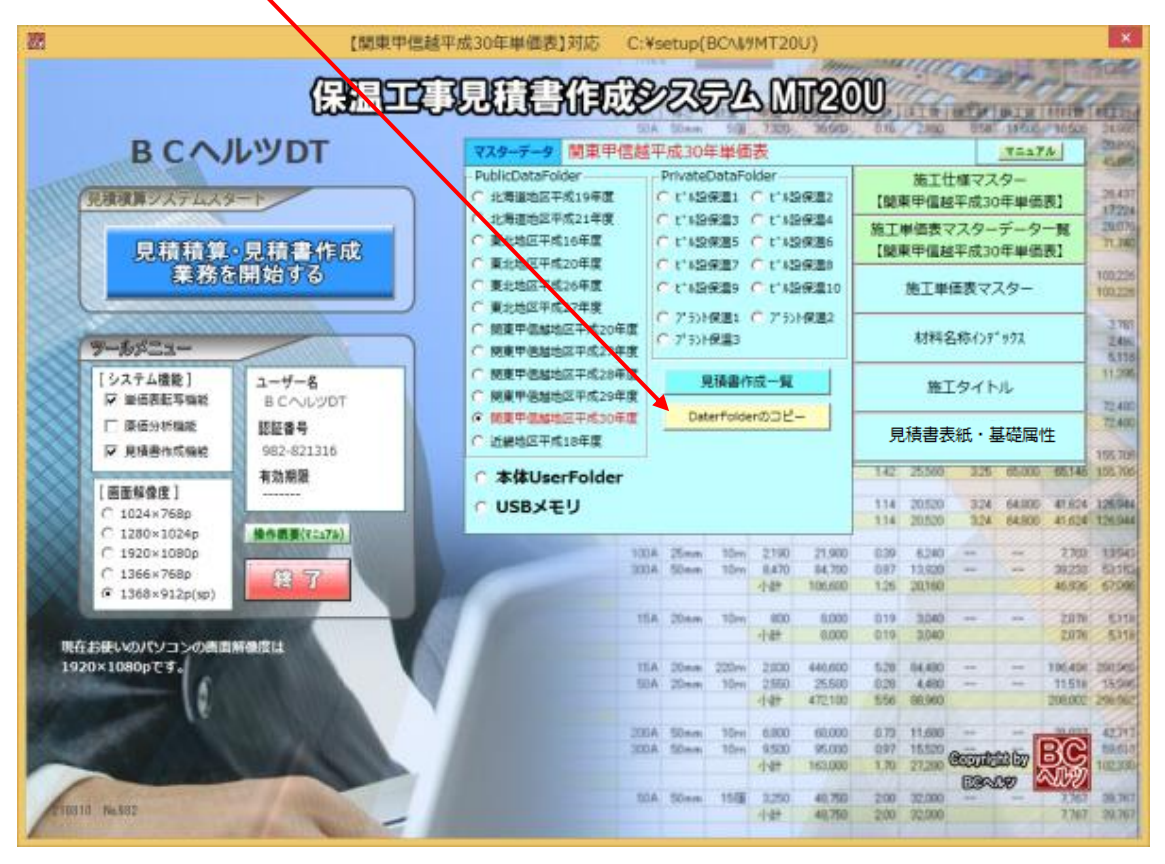

2) 「DataFolder のコピー」画面が表示されます。

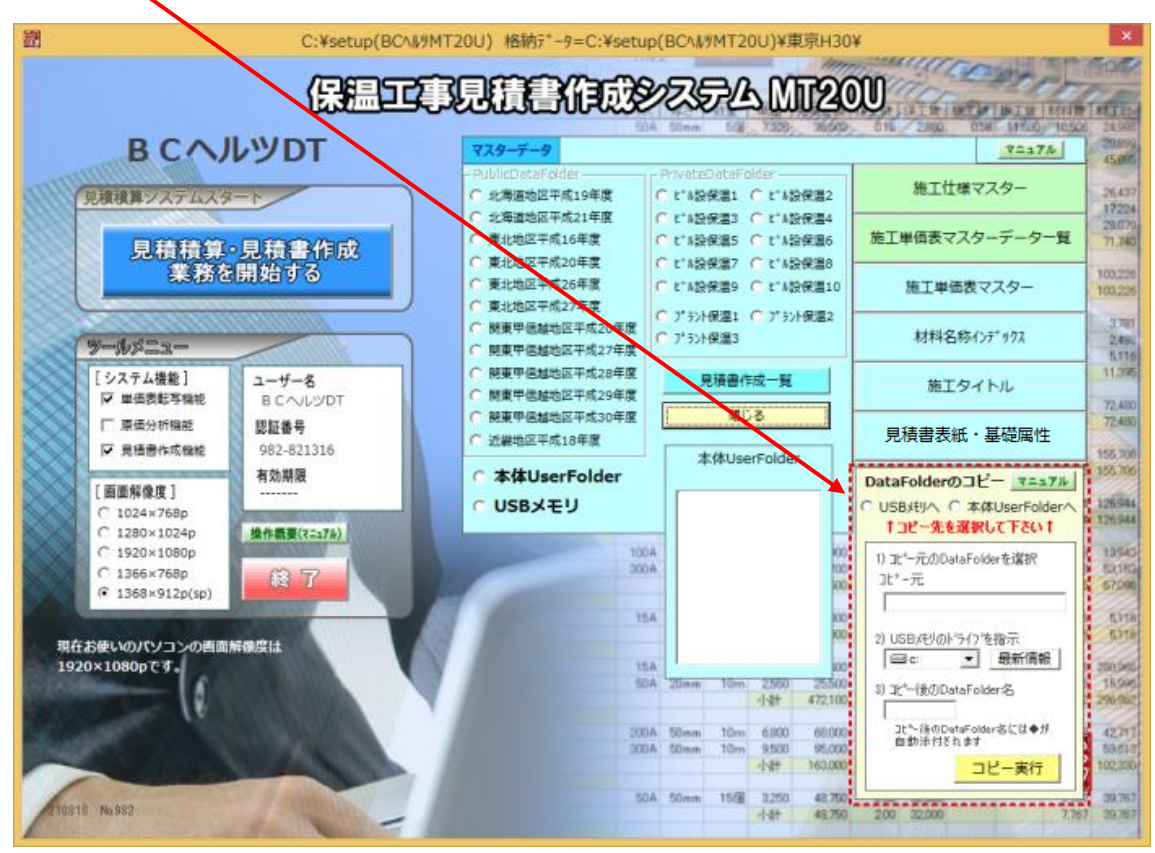

3) 「本体 UserFolder へ」 を ON にします 。

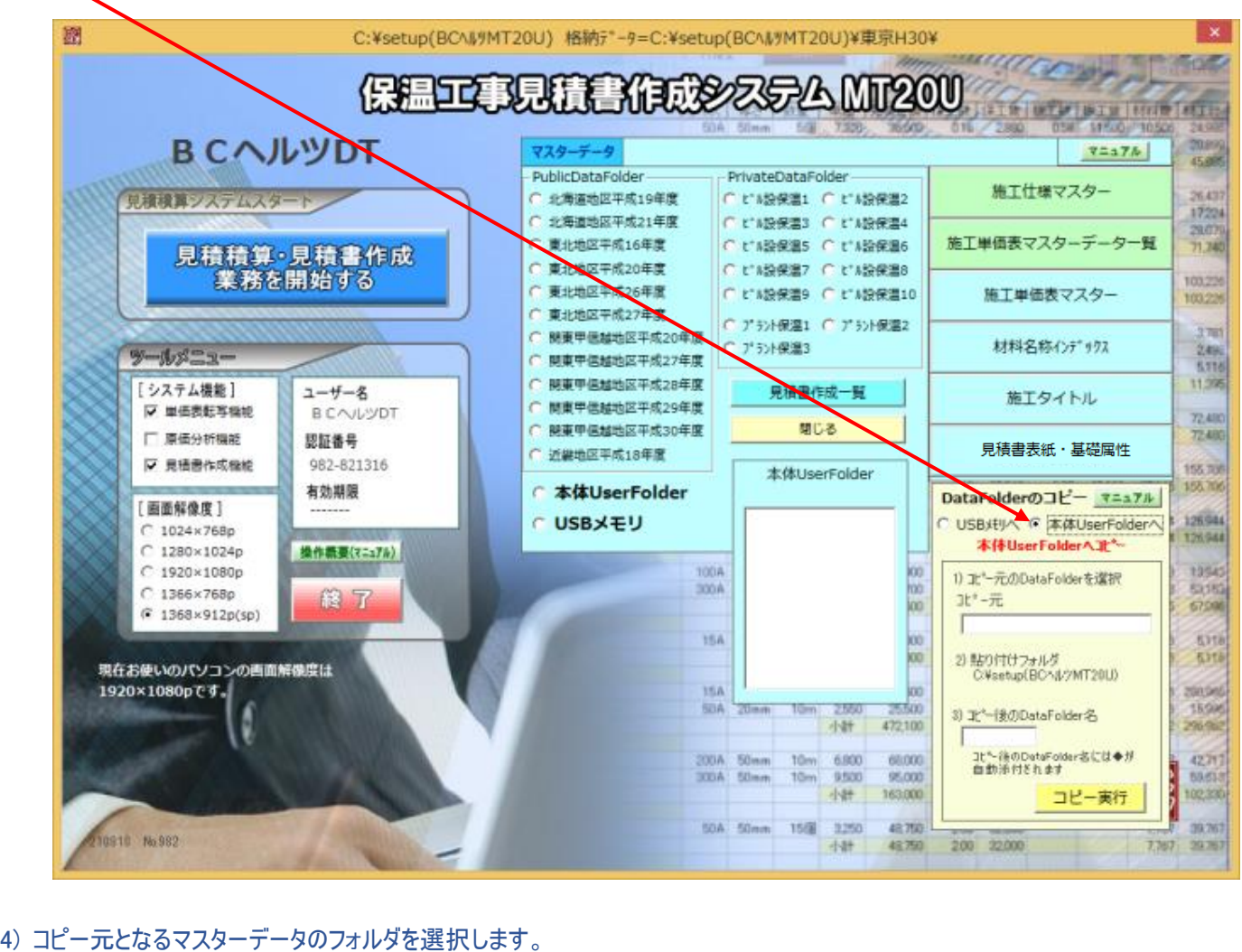

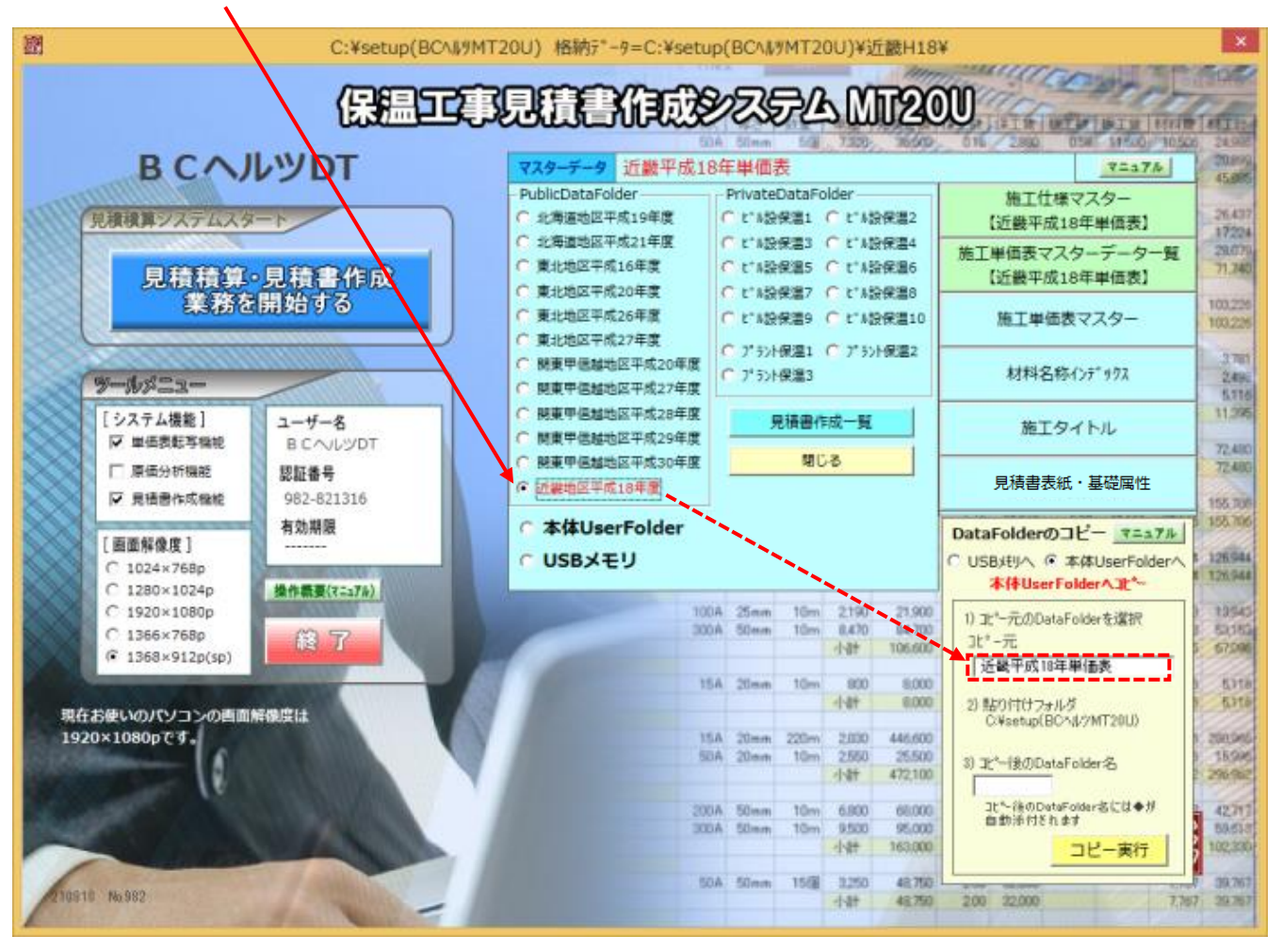

5) コピー先「個人フォルダ」へのフォルダ名を入力後「コピー実行」ボタンを押すと「コピー完了」の画面が表示されます。

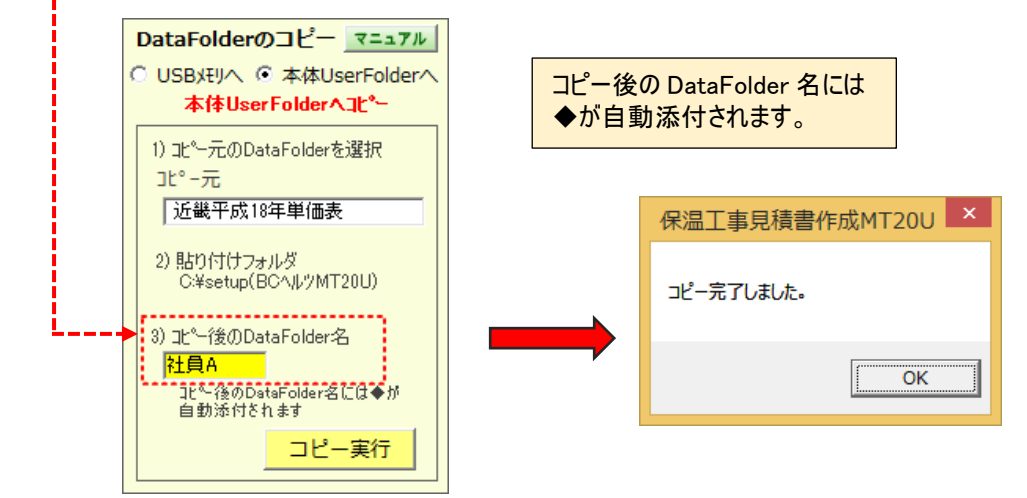

参考) 「個人フォルダ」にコピーされた DataFolder は「本体 UserFolder」を ON にすると画面に表示されます。

この状態で表示の箇所(例では◆社員 A) をクリックするとこのマスターデータにて可動し、見積データも当フォルダに格納されます。

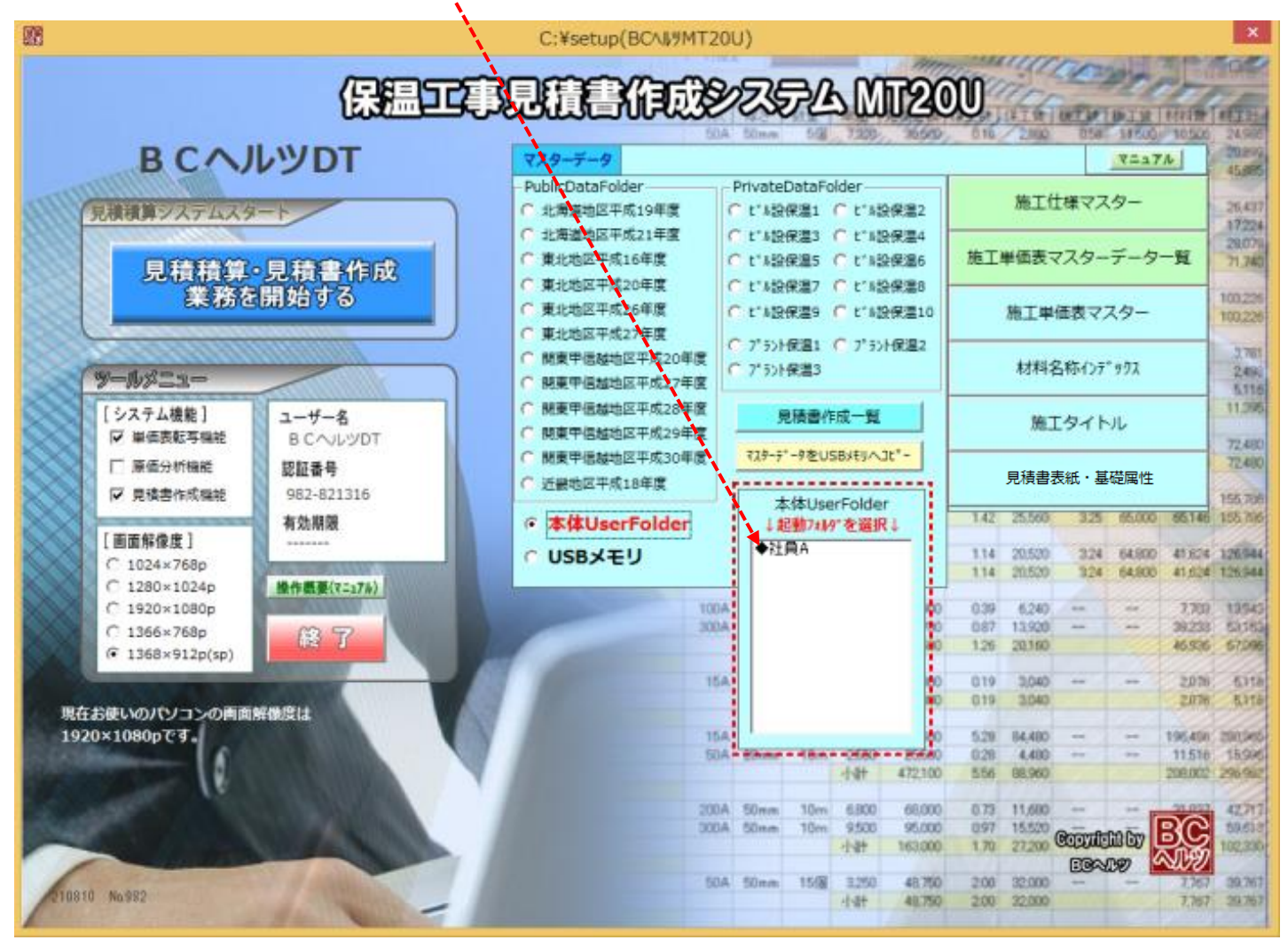